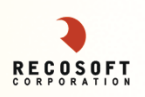

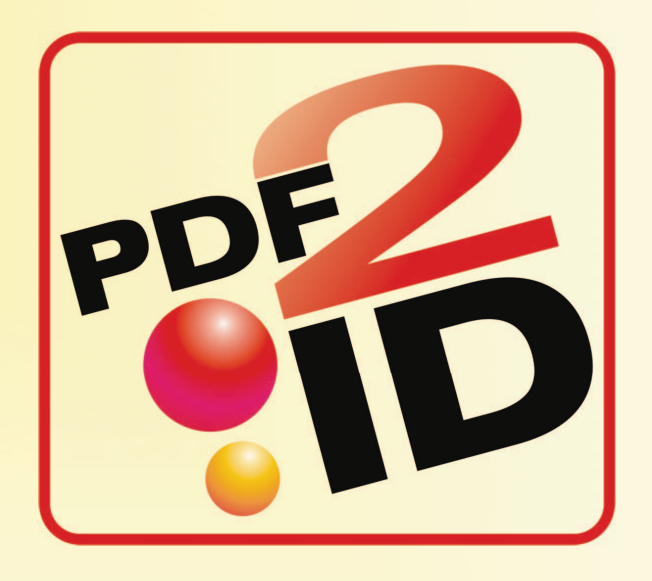

#### **PDF2ID® v3.5 Tutorial**

**© Recosoft Corporation 2012**

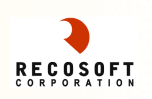

# PDF2ID – What is PDF2ID?

• PDF2ID is an InDesign plug-in which Converts PDF and Windows XPS files to editable InDesign CS4-CS6 files.

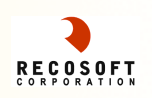

## PDF2ID – What does it do for me?

**• PDF2ID allows you to Recover, Reuse and** Re-source data stored in PDFs and Windows XPS files into native InDesign format where all data is available as "*LIVE"* InDesign objects and properties.

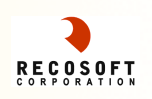

## PDF2ID – What problem does it solve?

• Migrate data from "other" software Using PDF2ID you can *move data from older or obsolete software* to InDesign format (*data from MS Publisher, FreeHand, Corel Draw to name a few*)

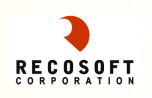

#### PDF2ID – What other problem does it solve?

#### Recover Lost Data

Using PDF2ID you can *recover the data*  stored in a PDF or Windows XPS if the original InDesign file becomes corrupt or the hard disk crashed - and all that is left is the PDF or XPS file of it.

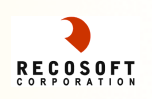

## PDF2ID – Any other problems it solves?

#### ■ Lost Original File

Using PDF2ID you can *reuse and re-source the data stored in files archived* as PDFs or Windows XPS files where the original source file don't exist.

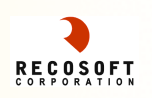

#### PDF2ID – Any final problem it addresses?

■ Standardize the file type which your clients send you If your clients *send you files created in software that you don't have - tell them to send you the PDF*. You can then use PDF2ID to convert it to InDesign!

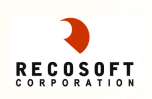

#### PDF2ID – Features in a Nutshell 1

■ Convert PDFs and Windows XPS to InDesign with Text, Table, Vector graphics and Images as Live and editable data

■ Maintain layout consistency between the original PDF and InDesign file

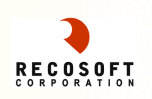

#### PDF2ID – Features in a Nutshell 2

• Provides full control over the Conversion process to suit your workflow.

■ Automate your Workflow and increase your Productivity by eliminating timeconsuming and repetitive tasks using PDF2ID!

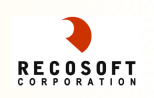

#### § *Click to See the Demo of the software…*

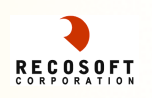

As PDF2ID is a plug-in for InDesign it installs an "*PDF2ID – Convert PDF/XPS File*" command into the *Recosoft menu* of InDesign.

To Convert a PDF file to InDesign choose the *PDF2ID – Convert PDF/ XPS file* command.

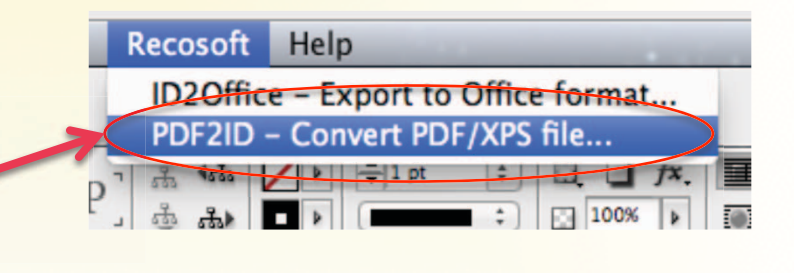

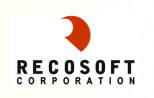

#### At this point the PDF/XPS files dialog appears.

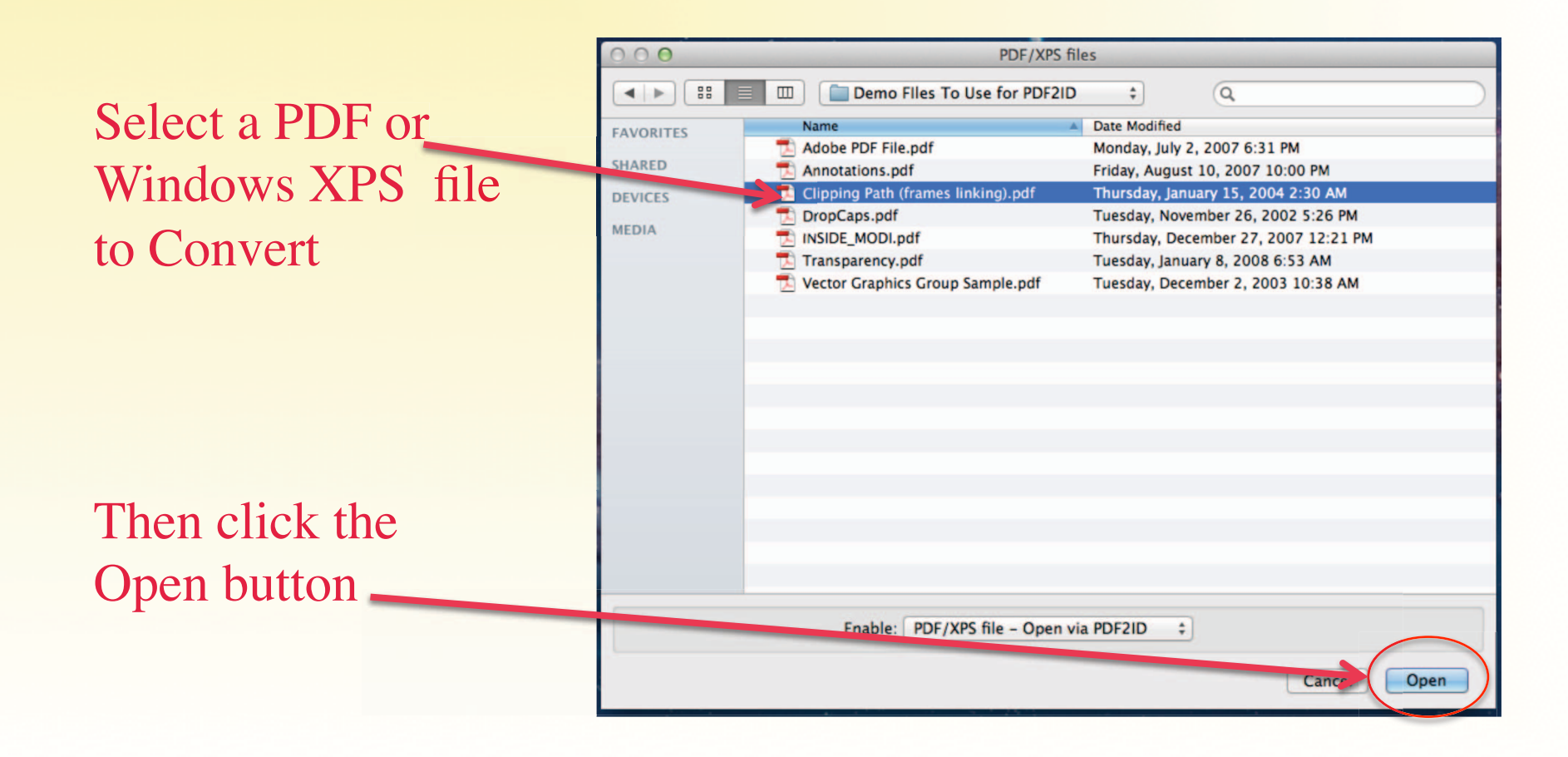

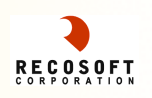

#### The PDF2ID – Options dialog appears

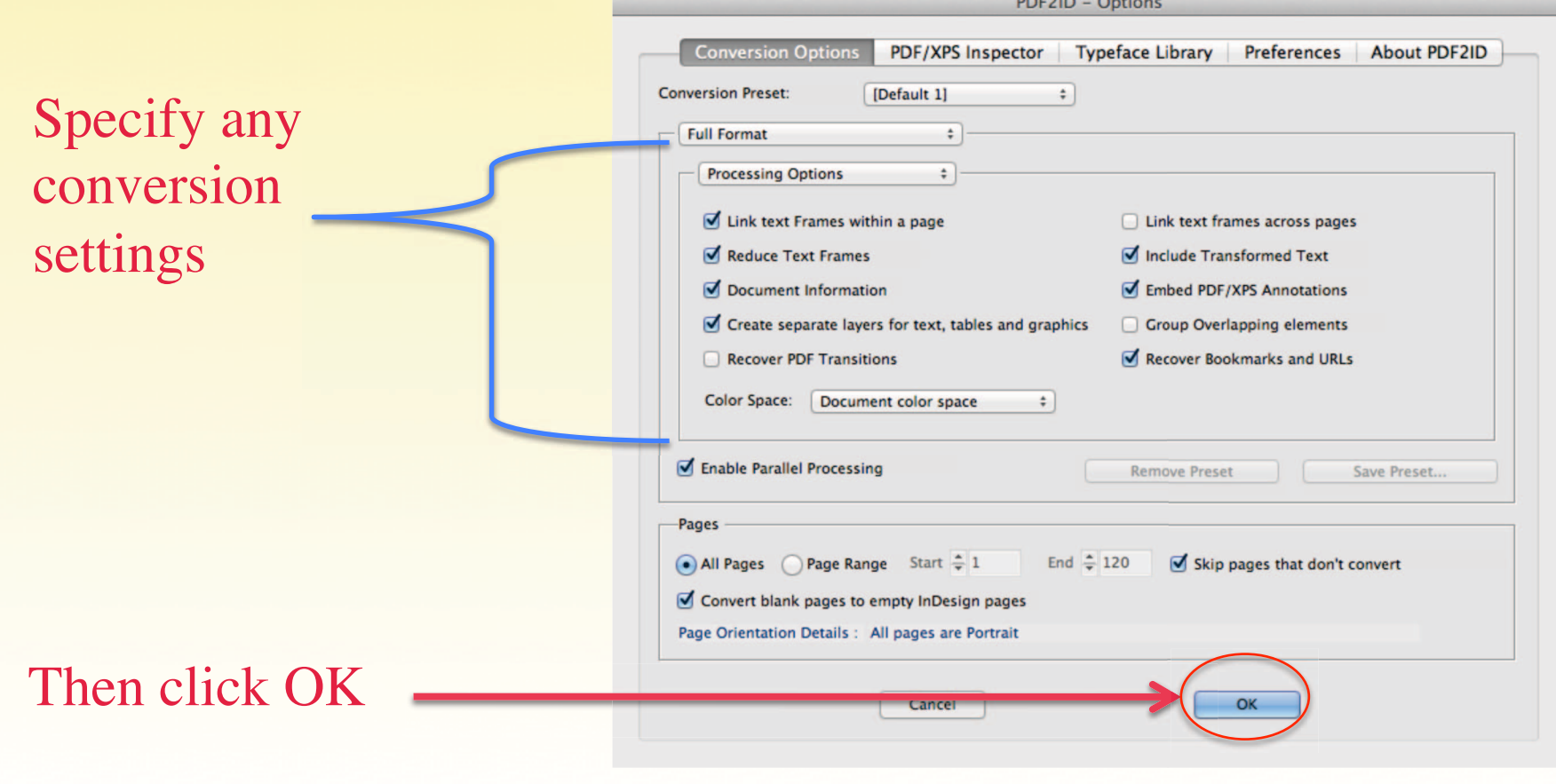

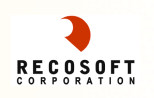

#### The PDF or XPS file is converted to an editable InDesign file

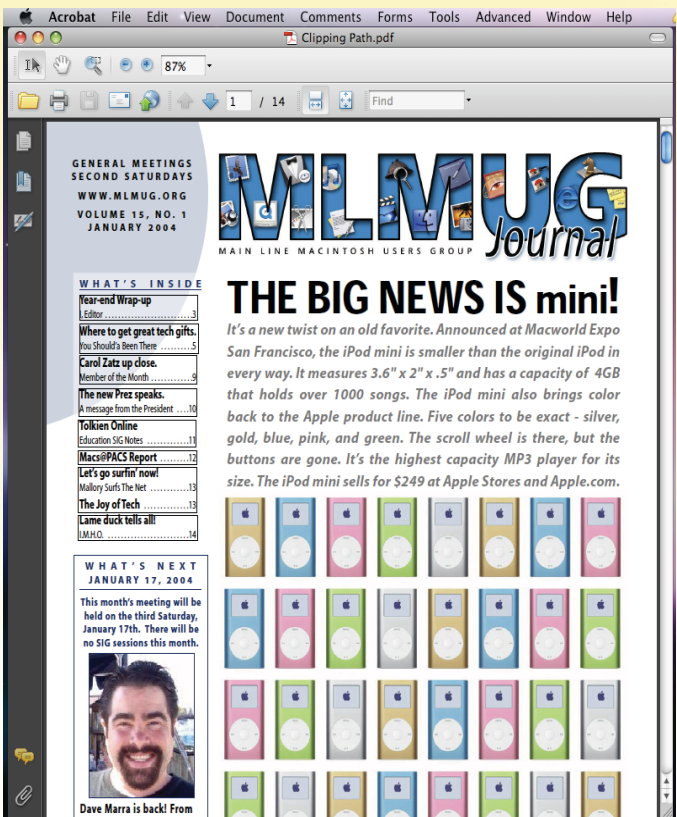

#### *Original PDF file Converted to InDesign*

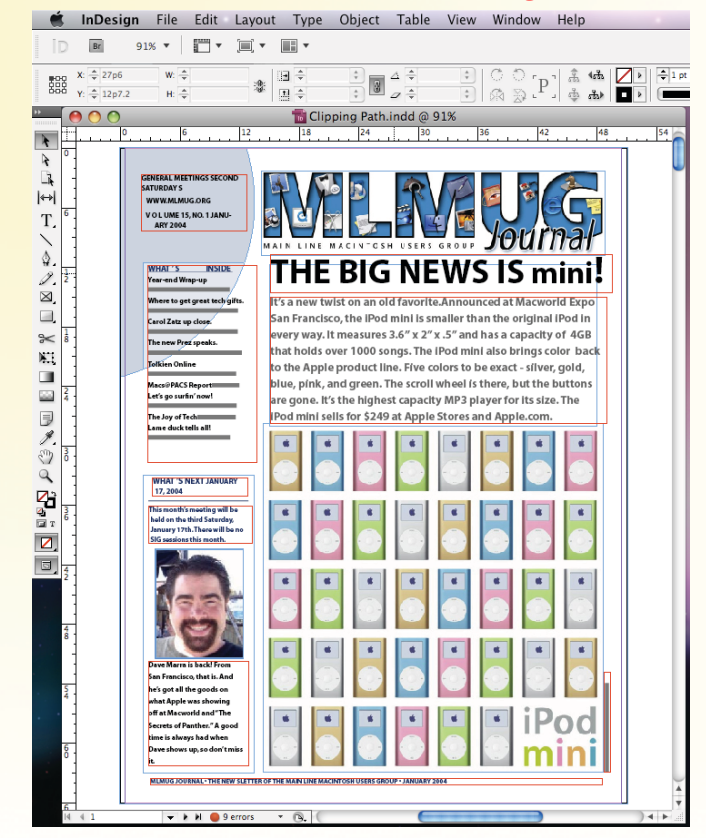

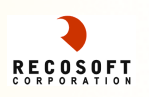

#### PDF2ID - Convert a PDF/XPS to InDesign Summary1

ØForms paragraphs ØLinks Text frames **Exercise Set Tables** 

- **Execovers Graphics elements and properties** (clipping path, gradients and more)
- $\triangleright$ Intelligently rebuilds and reconstructs the file

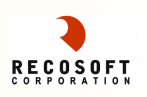

#### PDF2ID - Convert a PDF/XPS to InDesign Summary 2

ØWith a few clicks you obtain a live, editable InDesign document with the layout maintained.

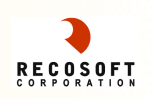

**PDF2ID contains many Conversion** Options that allow you to refine the conversion process.

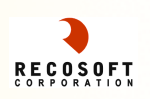

The PDF2ID – Options dialog allows you to specify detailed Conversion **Options** 

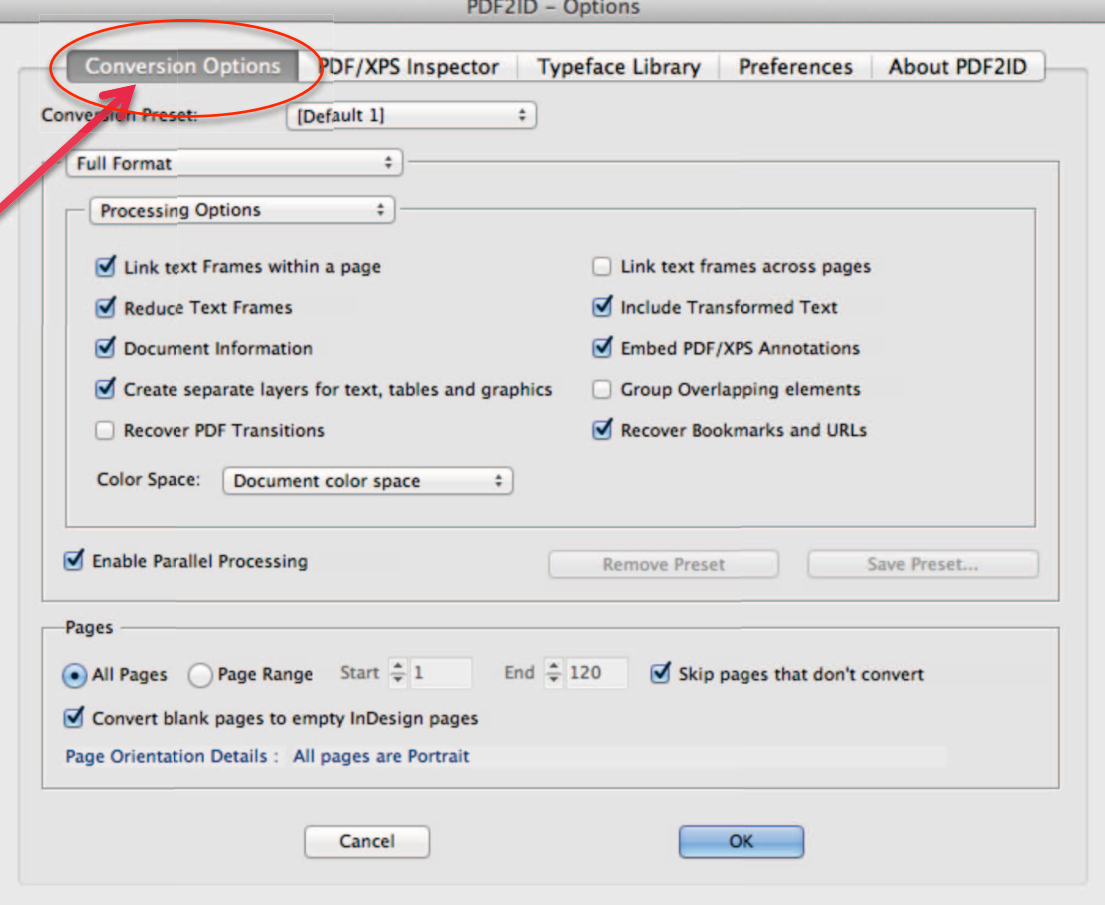

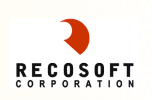

÷

### PDF2ID – Conversion Options 3

The Conversion Kind menu allows you to specify what elements of a PDF/XPS file are converted

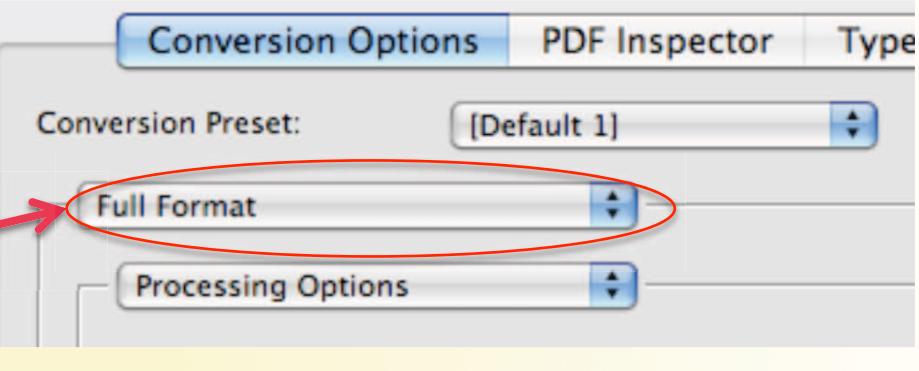

Four basic **Full Format Extract Only Text** Conversion Kinds **Extract Only Images Extract PDF Annotations only** existLink text Frames within a page

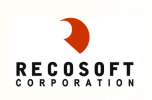

The table below summarizes the various Conversion Kinds available.

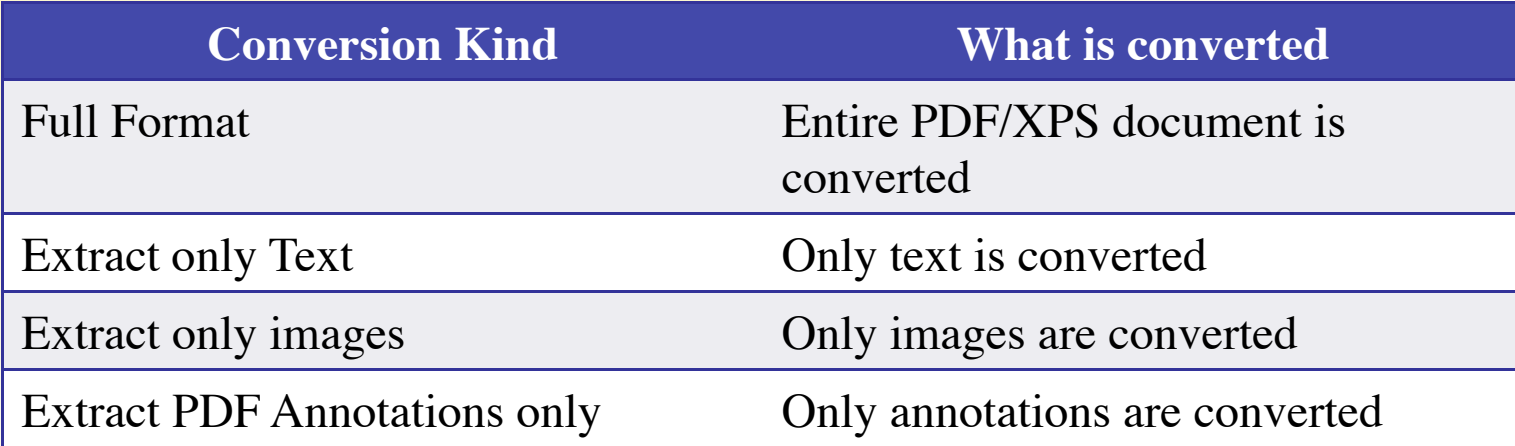

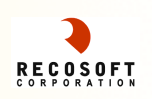

#### Every *Conversion Kind* allows you to tailor the conversion output by specifying detailed options.

#### *Conversion options for Full Format*

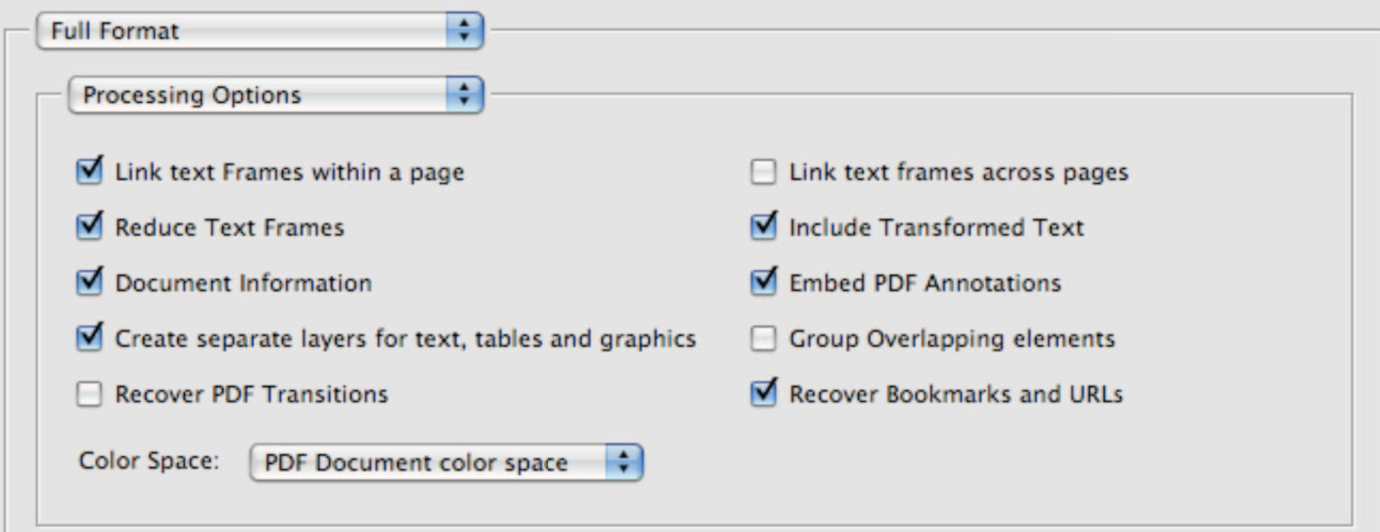

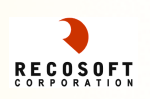

*Conversion options for Extract Only Text*

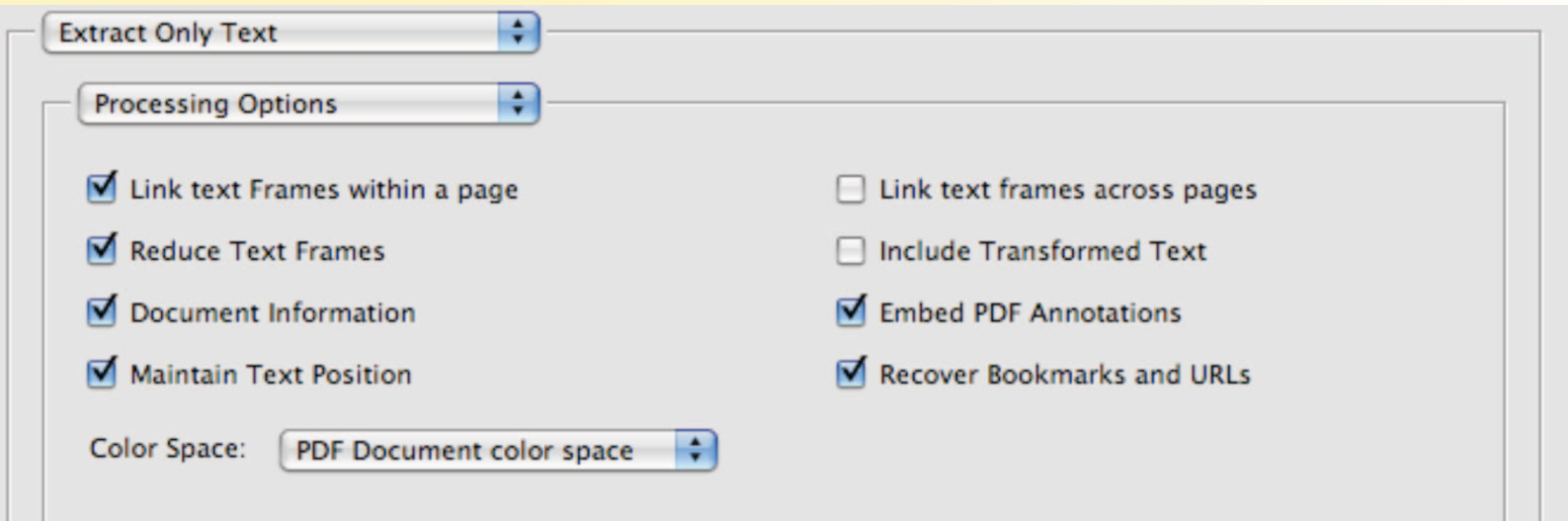

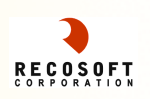

#### *Conversion options for Extract Only Images*

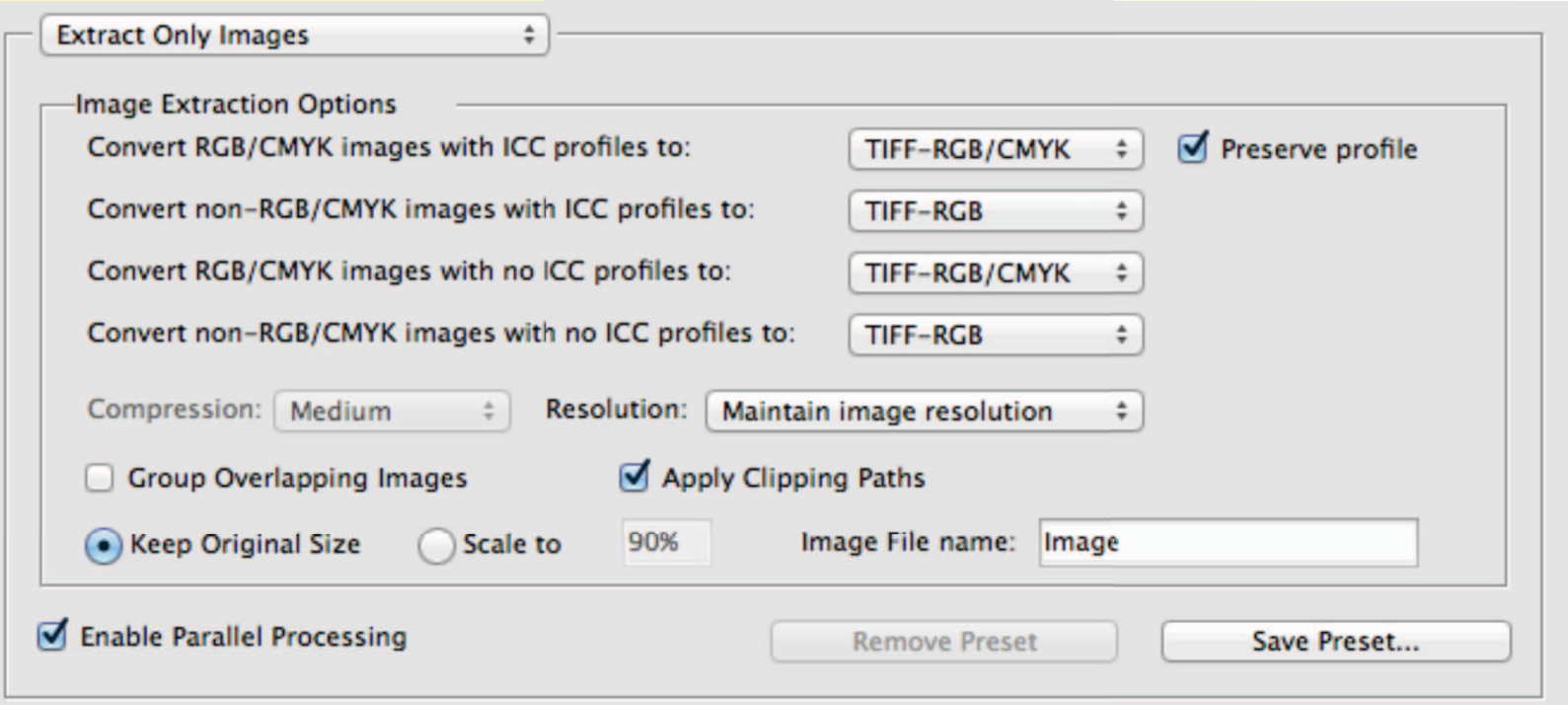

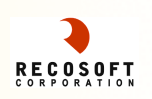

#### *Conversion options for Extract PDF/XPS Annotations only*

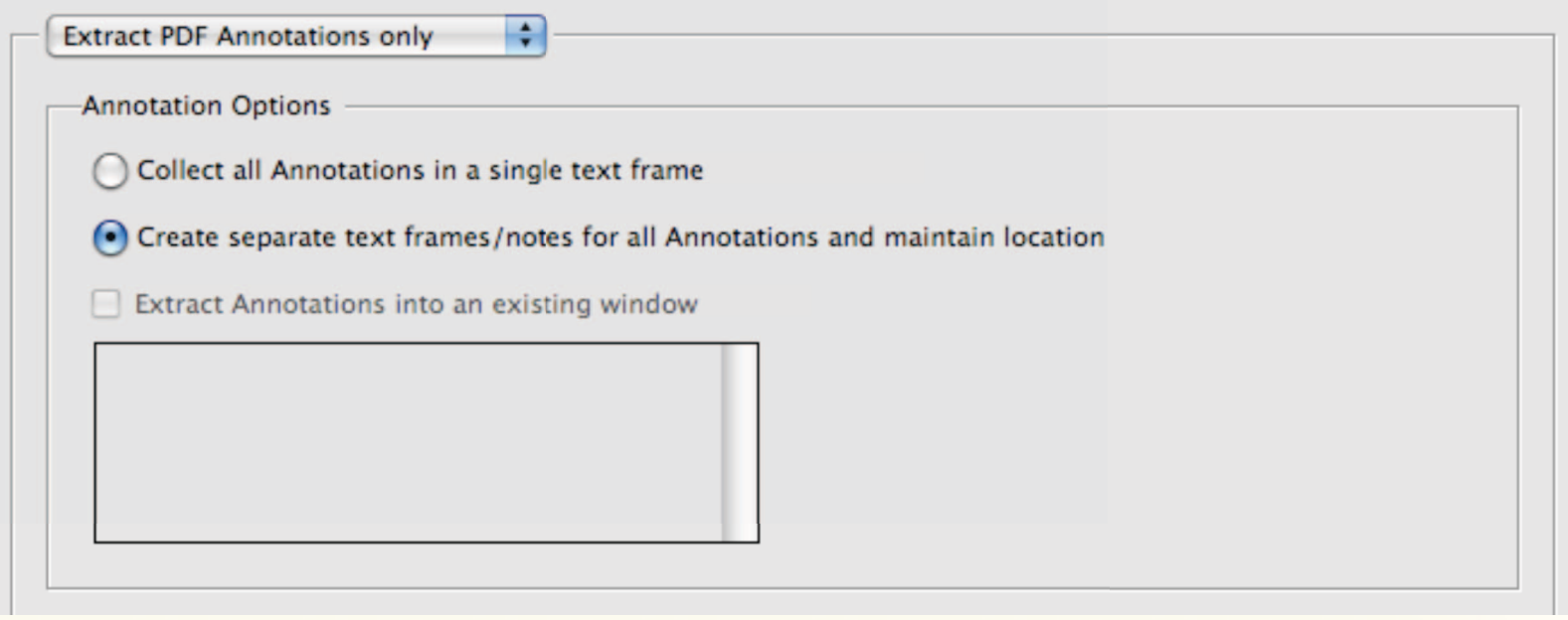

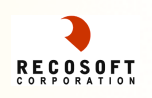

### PDF2ID – Conversion Options Summary

**Nou have complete control over what to** convert and tailor the conversion process to suit your needs.

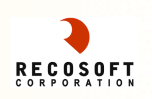

#### PDF2ID – Advanced Features

**n PDF2ID offers Advanced features which** facilitate the Conversion Process

> •Font Substitution and Typeface Library •PDF/XPS Inspector •Workflow Automation facilities

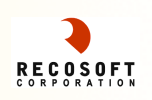

**n One common issue that arises when converting a** PDF or XPS file to InDesign is that you may not have the fonts that were used in creating the file.

PDF2ID provides a *"Font Substitution"* mechanism whereby a substitute font

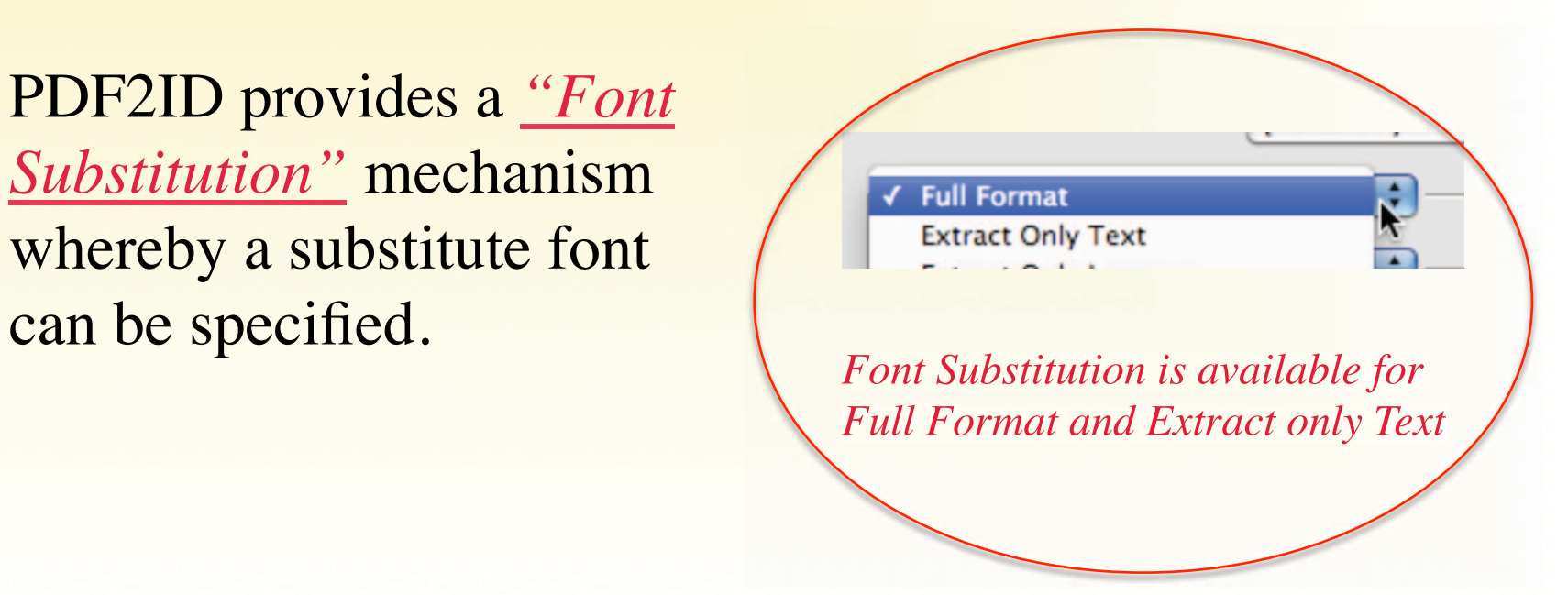

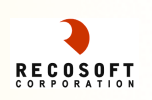

When a PDF or XPS file is chosen for conversion, PDF2ID inspects it and identifies whether it contains fonts that couldn't be matched against what you have in your system. If it detects mismatches a dialog appears indicating this.

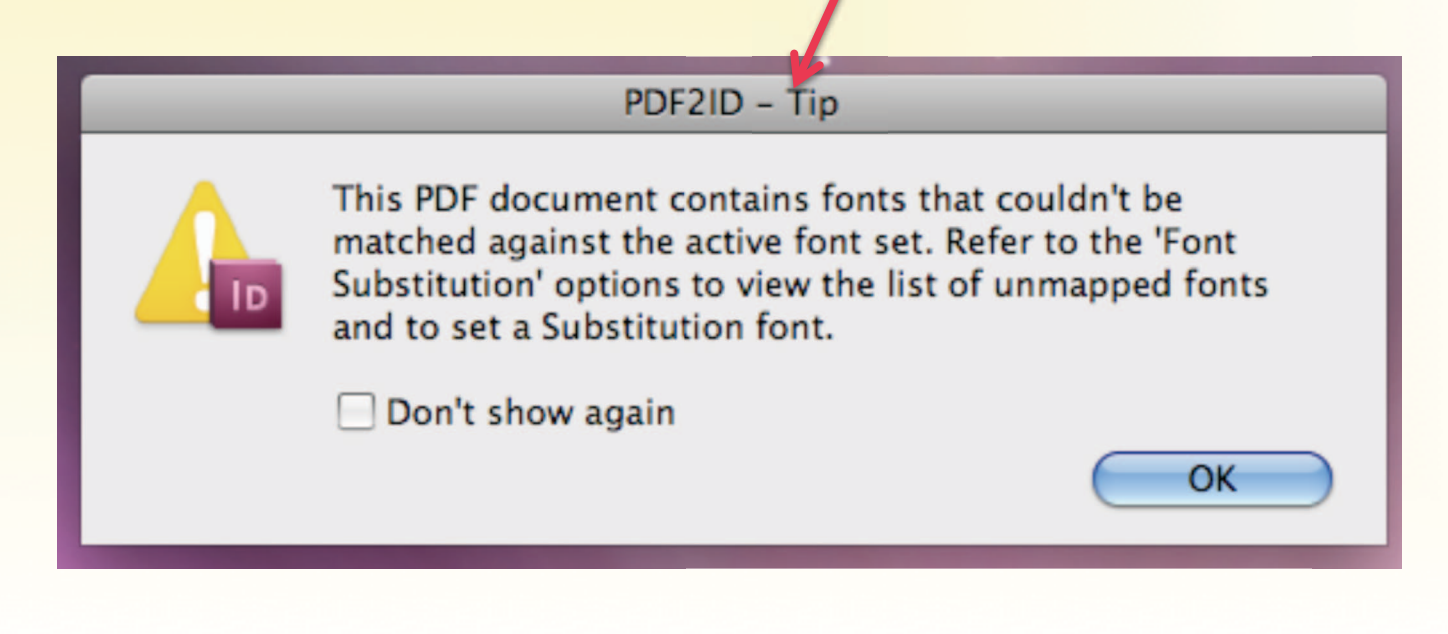

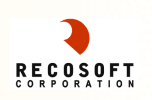

Font substitution is performed via the *Font Substitution panel* which is part of the Conversion **Options** 

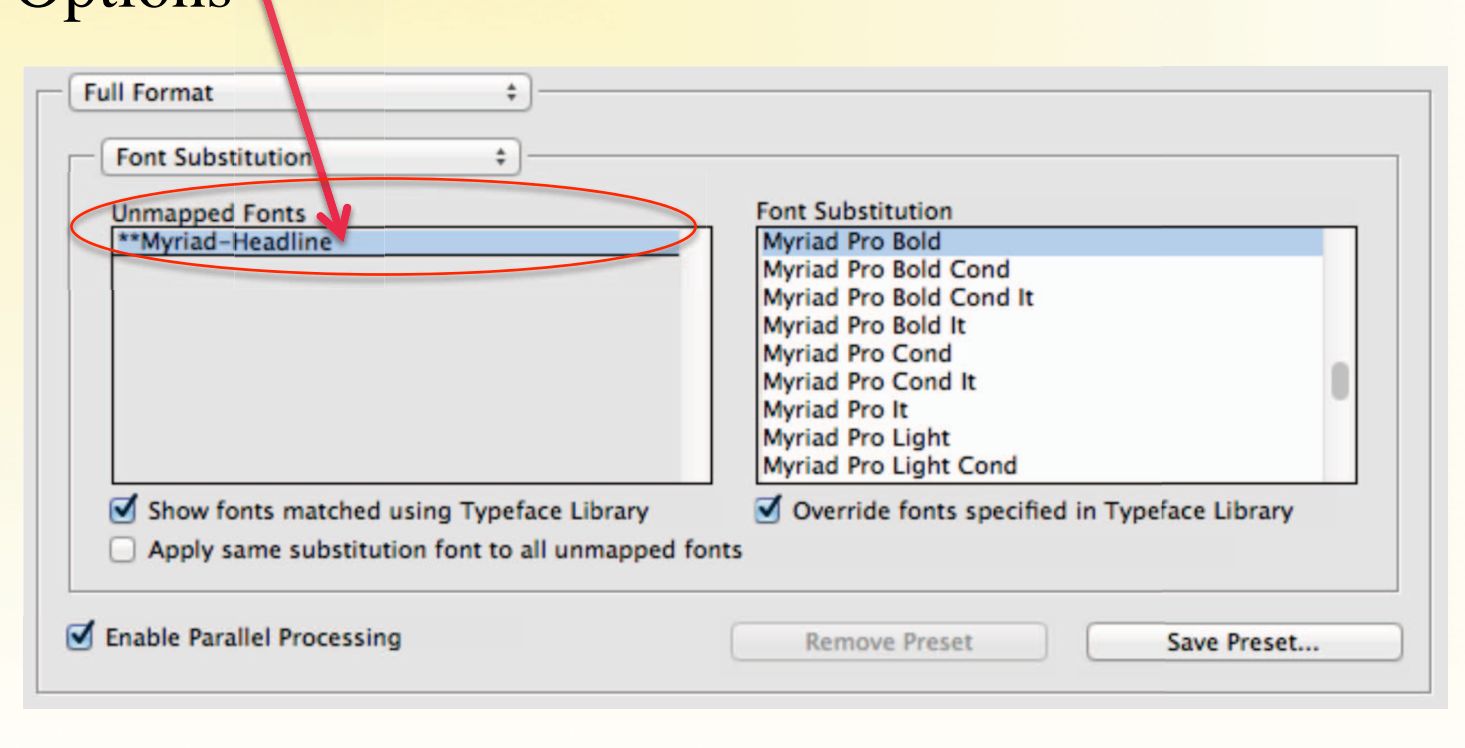

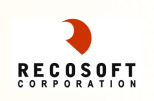

For Every Font that couldn't be matched a substitute can be defined.

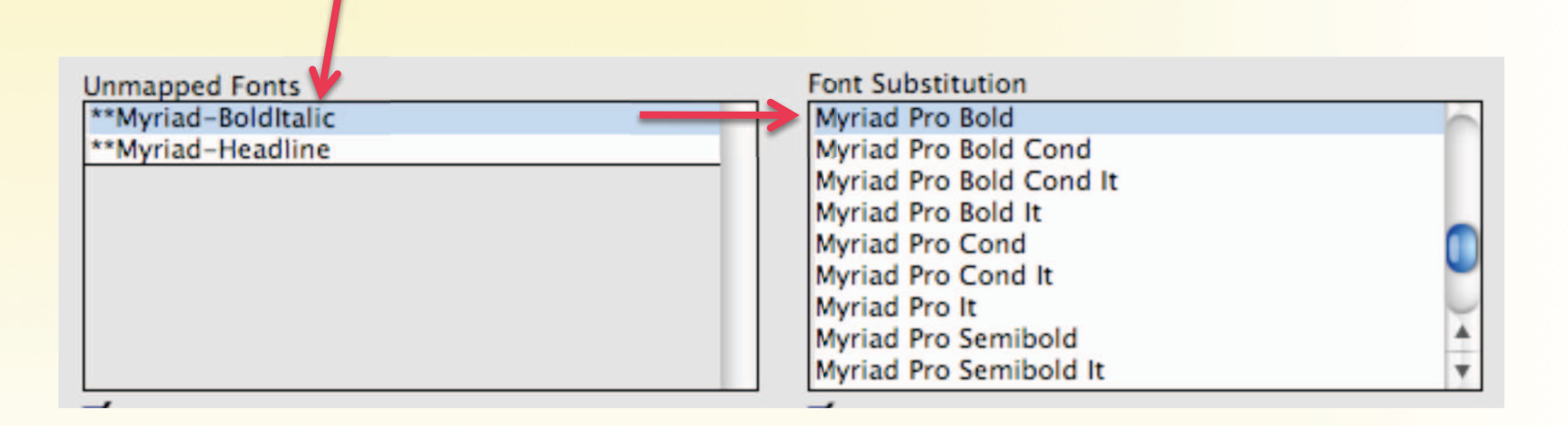

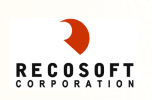

## PDF2ID – Typeface Library 1

Every time a Font substitution is made PDF2ID remembers it inside the *Typeface Library Database* – thus eliminating the needs to repeat the process.

The Typeface Library database is accessed by the Typeface Library panel

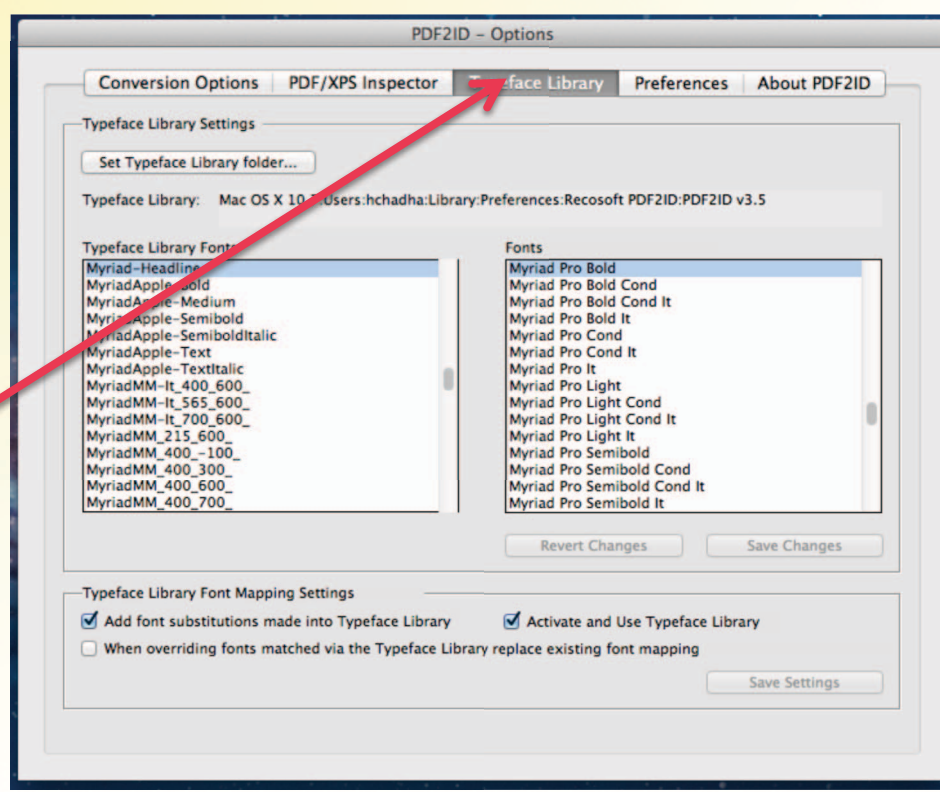

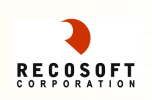

## PDF2ID – Typeface Library 2

The Typeface Library allows you to view the Font substitutions made and provides options to override and customize the workings of *Typeface Library database.*

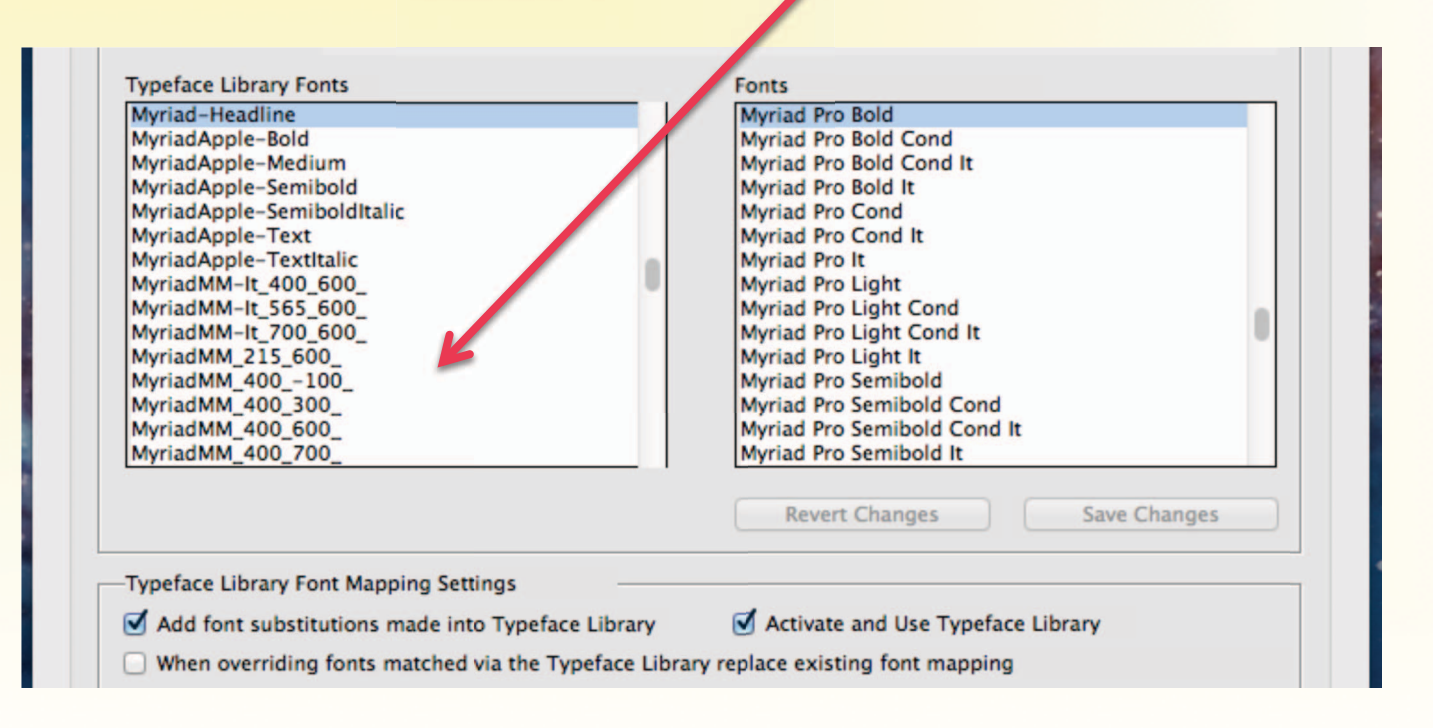

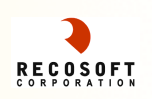

#### PDF2ID – PDF/XPS Inspector

PDF2ID provides a PDF/XPS Inspector which allows you to view valuable information such as Meta-data, the full font information that was used in creating the PDF/XPS.

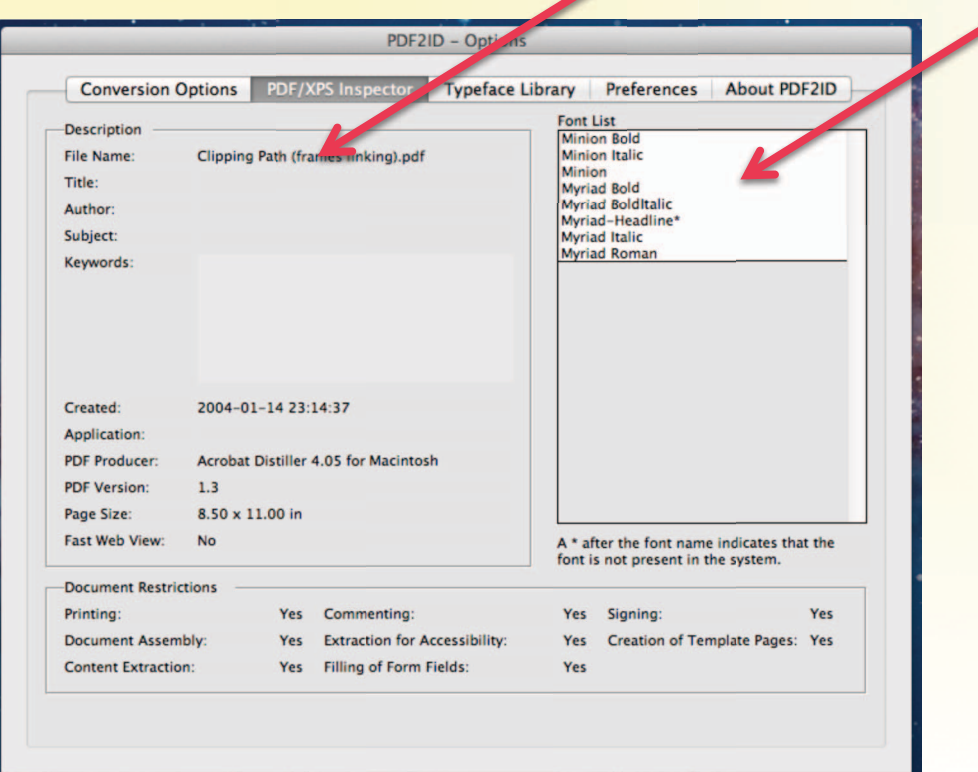

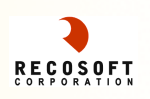

**n PDF2ID provides many mechanisms to streamline** and automate your workflow

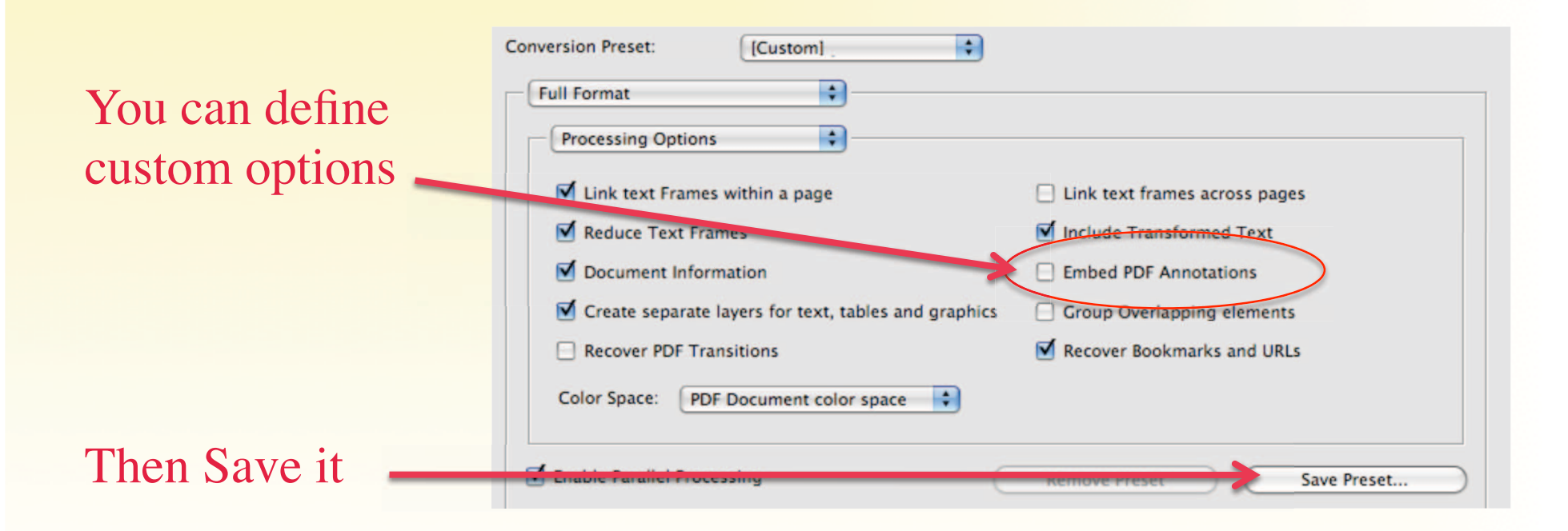

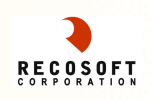

Once you save your options a Conversion Preset is made which you can access later without needing to specify it again

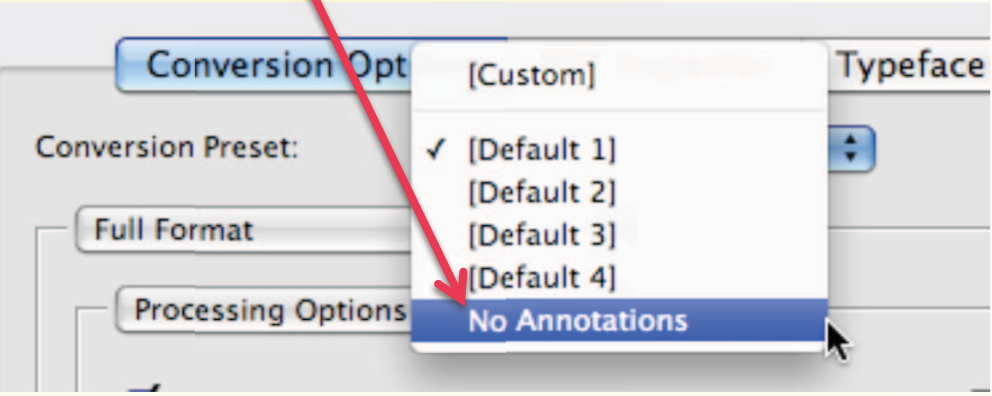

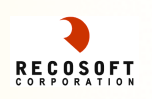

**Nou can further tailor your requirements via the** Preferences panel

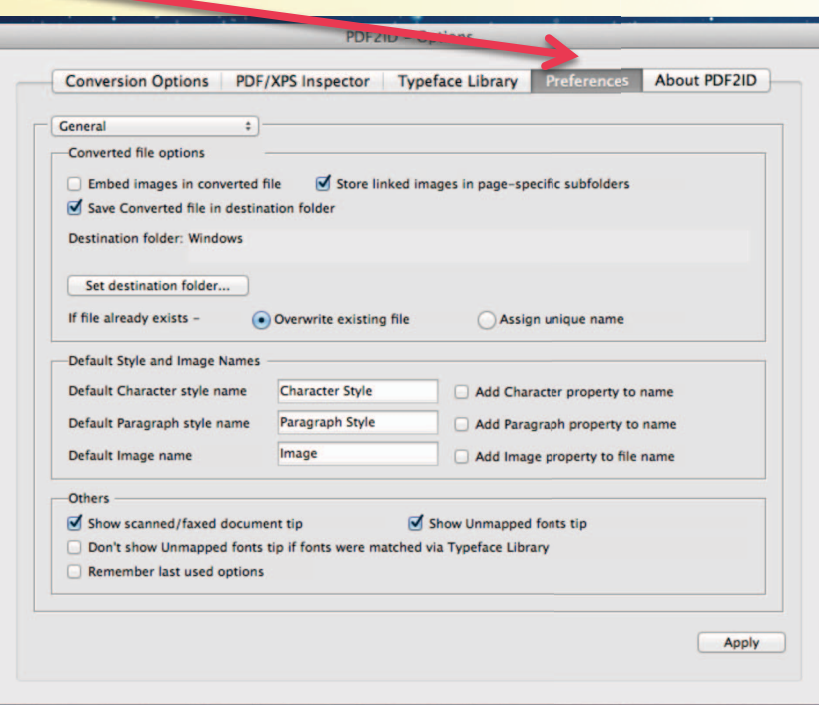

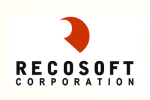

#### **n There are many settings that can be customized**

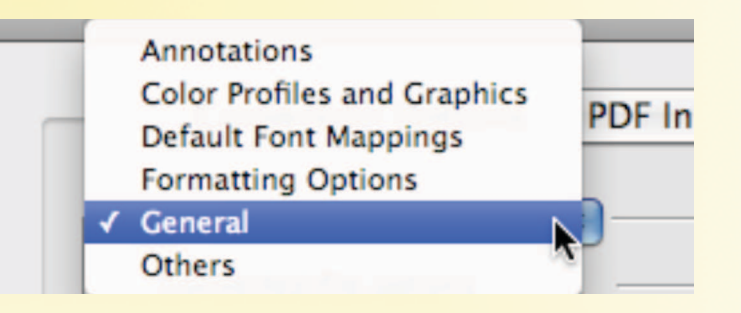

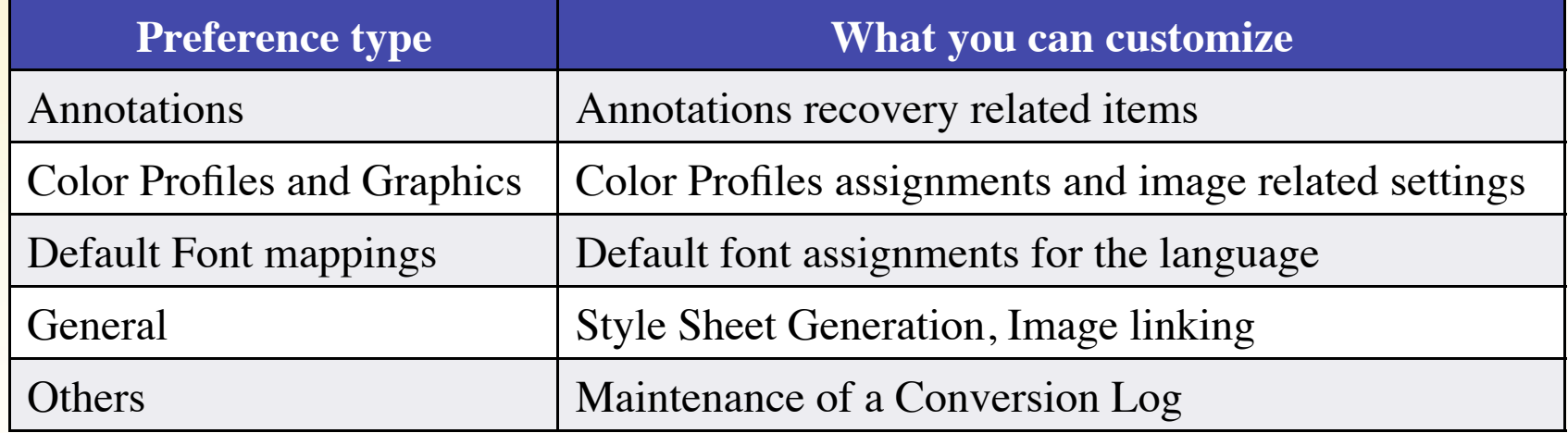

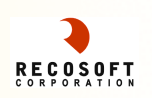

What happens to images when a PDF or XPS is converted to an InDesign file? Are they embedded or linked?

*Ans: When PDF2ID converts a file, a folder structure is created. The folder contains the master ID file and for every page that contains images a sub-folder is created containing the linked images*

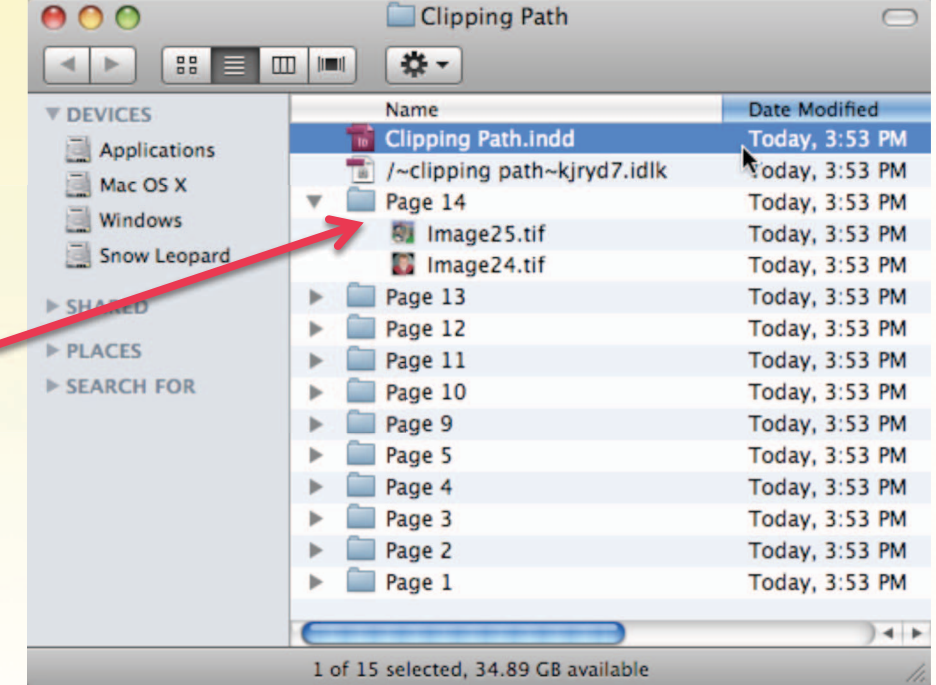

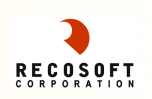

#### $\blacksquare$  Are the resolution of the images maintained?

*Ans: PDF2ID allows full control over the image resolution and image format via the Graphics Options. You can specify the resolution, image type and other settings to tailor your Graphics recovery needs.* 

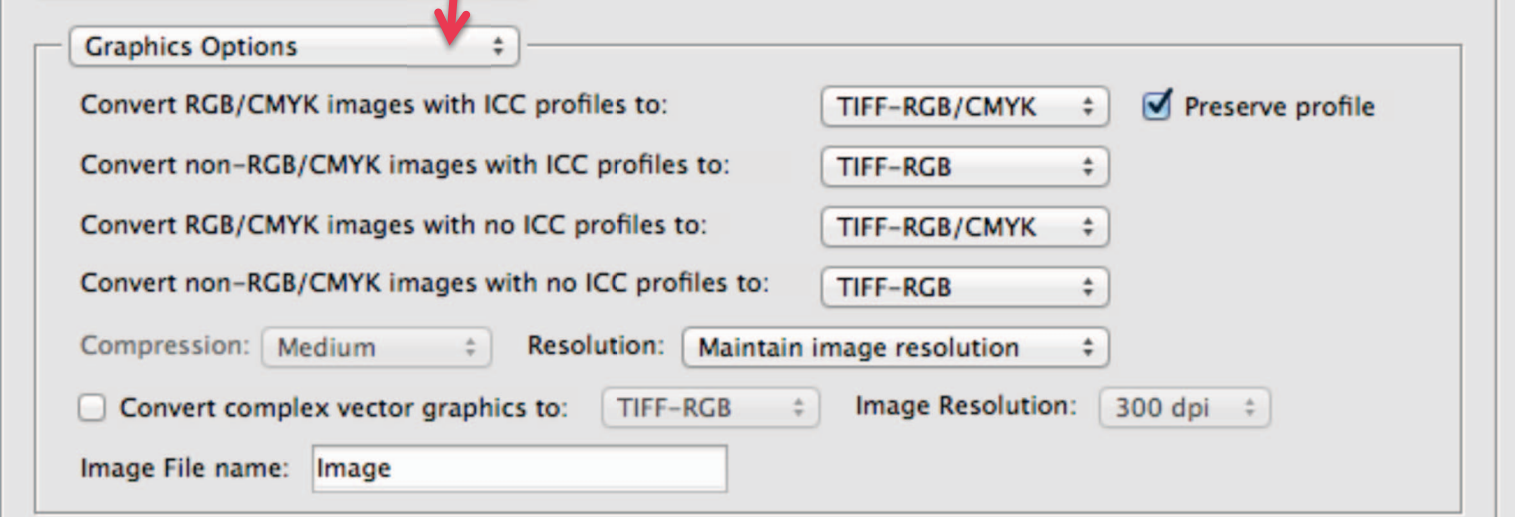

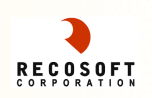

■ Are Text, Tables and Graphics all separated into individual layers?

*Ans: PDF2ID allows full control over the layering process. You can choose to separate the data into distinct layers or keep everything in 1 layer.*

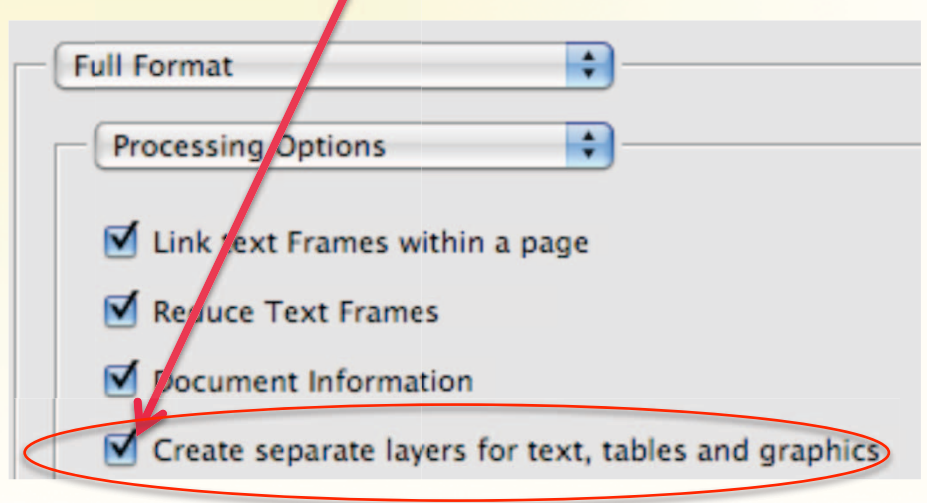

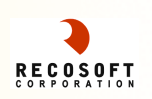

**n Are Text frames linked within a page or across** pages?

*Ans: PDF2ID will link frames that is believes are connected within a Page or Across Pages. Text Frame Linking can be controlled via the Processing Options*

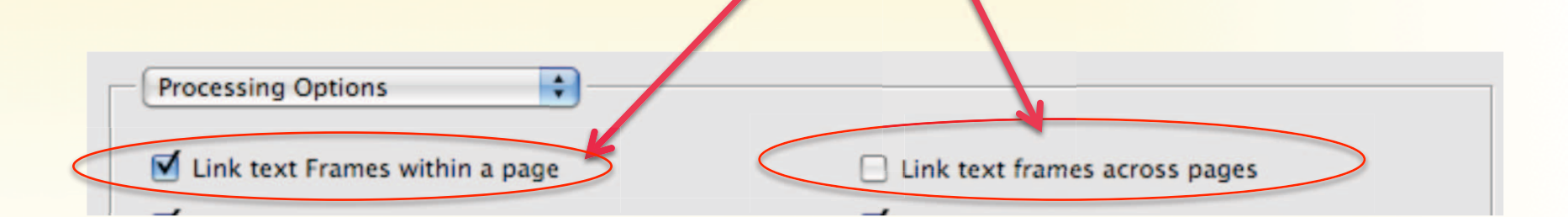

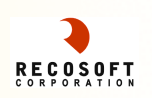

■ What are the differences between PDF2ID Standard and Professional?

*Ans: PDF2ID Professional contains the following additional features:*

- *Conversion of images to CMYK format*
- *Maintains Colors in native RGB, Lab and CMYK color space*
- *Multi-core/Multi-processor savvy speeding up the conversion process between 200-1600%*

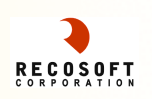

## PDF2ID v3.5 – Specifications

- Mac Requirements
	- Mac OS X 10.5.8 or higher
	- InDesign CS4/CS5/CS5.5/CS6
	- Intel Based Mac
- WindowsRequirements
	- Windows XP with SP3/Vista/Windows 7/Windows 8
	- InDesign CS4/CS5/CS5.5/CS6

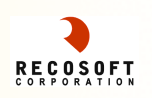

### PDF2ID v3.5 – Contact Information

- Recosoft Corporation Osaka, Japan Fax:  $+81-6-6260-5543$
- For General Inquiries : info@recosoft.com
- http://www.recosoft.com

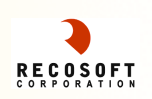

## PDF2ID v3.5 – Notices

PDF2ID® is a registered trademark of Recosoft Corporation All other trademarks are the property of their respective owners.